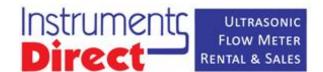

## FSCS TEMP KIT OUICK START

- In order to read Temperature, the FSCS requires the Energy Monitoring RTD Kit.
- Installation involves connecting the assembly to the Analog I/O located on the FSCS.

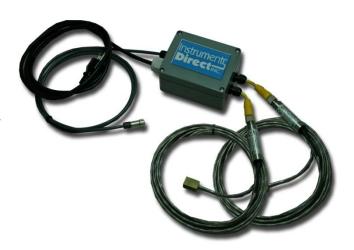

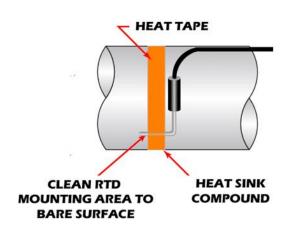

• The illustration shows an example of how to mount the RTD sensors.

- Before setting up the energy functions of the FSCS choose your preferred temperature units.
- This option can be found by starting in the SITE SETUP MENU, then select UNIT OF OUTPUT.
- The bottom two options provide you with Unit and Total settings.

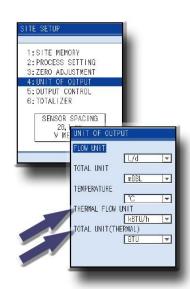

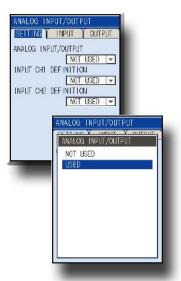

- Begin by going to the SYSTEM SETUP Menu, then ANALOG INPUT/OUTPUT.
- Locate the ANALOG INPUT/OUTPUT option and toggle it from NOT USED to USED, this will engage your Portaflow Temperature input.

- Once ANALOG INPUT/OUTPUT has been initialized, advance to INPUT CH1 and set to SUPPLY.
- Now advance to INPUT CH2 and set to RETURN.

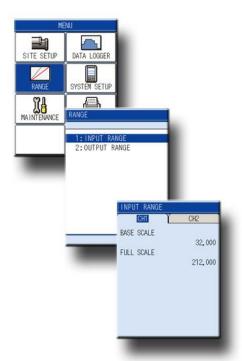

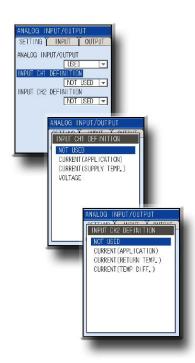

- Go to "RANGE > INPUT "and change the INPUT RANGE ON BOTH CHANNELS to the following:
  - o BASE SCALE: 32
  - FULL SCALE: 212 (for default)

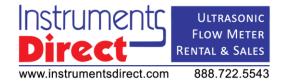